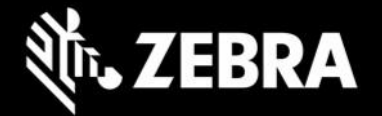

# **Enterprise Browser 3.3.0.5 for Android devices Release Notes – June 2022 update**

# **Highlights**

- Now available on [Google Play](https://play.google.com/store/apps/developer?id=Zebra+Technologies&hl=en_US&gl=US) (SAP bundle only) and the Zebra [support portal](https://www.zebra.com/us/en/support-downloads/software/developer-tools/enterprise-browser.html)
- New package name requires uninstallation of any prior version and modifications to config file(s) Older EB versions and package names are deprecated
- Existing Enterprise Browser 2.0 (and later) licenses remain valid
- A device OS image update might be required
- Targets Android API level 30, which prohibits use of SD Card and imposes other storage restrictions
- No longer supports %PRIMARYDIR% or %SECONDARYDIR% substitution variables in Config.xml
- Support added for secondary screen with Zebra Workstation Connect (ZWC) launcher version 1.3
- Support added for Zebra TC53 devices running Android 11 \*

### **Device Support**

- Supports Zebra TC53 running Android11 \*
- RFID API now supports MC3330R devices
- Supports Zebra devices running Android 10 (requires LifeGuard update **10-16-10.00-QG-U111-STD-HEL-04** or later)
- Supports Zebra devices running Android 11 (requires LifeGuard update **11-20-02.00-RG-U00-STD-HEL-04** or later)
- PS20 devices with Android 10 CANNOT be upgraded to EB 3.3
- PS20 devices with Android 11 (or later), EB is no longer included with the device.
- On PS20 devices, use the May 2022 LifeGuard update† to avoid additional EB licensing requirements

*\* See Usage Notes (below) for important information † Enterprise Browser must be reinstalled following the May 2022 LifeGuard update*

#### [See all supported devices](https://www.zebra.com/us/en/support-downloads/software/developer-tools/enterprise-browser.html#downloadlistitem_2af)

# **New in Enterprise Browser 3.3.0.5**

*Package Name Change* 

- **In compliance with Google policy, the package name of the public version of Enterprise Browser was changed to differentiate it from the private version previously released on Google Play.**
- **EB 3.3 and subsequent versions will have the following package name**:
	- o **EB 3.3 package name**: com.zebra.mdna.enterprisebrowser
	- o **Previous package name**: com.symbol.enterprisebrowser
- **Previous EB versions (with the old package name) cannot be upgraded to EB 3.3. EB versions prior to 3.3 must be uninstalled**.

Android does not support upgrading an app to a newer version delivered under a different package name.

- **All new features and device support will be added to EB 3.3 and later and delivered under the new package name**.
	- Previous versions and package names are deprecated.
- Software, systems and files containing the prior EB package name must be updated with the new package name. These might include, but are not limited to:
	- o Any "allowlist" such as those created with AccessMgr
	- o Intents that launch Enterprise Browser
	- o StageNow Profiles used to install any version prior to EB 3.3
	- o EMM systems used to install any version prior to EB 3.3
	- o Any hard-coded instance of the string "com.symbol.enterprisebrowser"

П

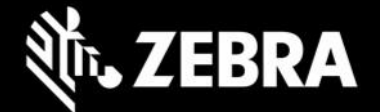

### *Storage Restrictions*

- **EB 3.3. targets Android API level 30**, which enforces the following Scoped Storage restrictions. **On devices running Android 11**:
	- o **External storage is no longer accessible**, including SD Card
	- o Config.xml **files must be re-deployed to**: /enterprise/device/enterprisebrowser
	- o **All other config files must also be saved to**: /enterprise/device/enterprisebrowser
	- o **All references in existing** Config.xml **files to restricted storage locations must be modified** to reflect above path.
- **Additional changes are required if a** Config.xml **file** contains references to an SD Card in the config files for optional features:
	- o Keycode mapping
	- o Shortcuts
	- o DOM injection
	- o Native tabbar
	- o Custom CSS
	- o ButtonBar
	- o Page-based Actions
- EB JavaScript apps are no longer permitted to read from or write to /sdcard. If necessary, apps must be modified to access /enterprise/device/enterprisebrowser
- Use of substitution variables in the Config.xml (i.e., %PRIMARYDIR%, %SECONDARYDIR%) is not supported

#### *OS Update*

- **The minimum device OS image required for compatibility with EB 3.3 is as follows**:
	- o Devices running Android 11 require LifeGuard update **11-20-02.00-RG-U00-STD-HEL-04** or later
	- o Devices running Android 10 require LifeGuard update **10-16-10.00-QG-U111-STD-HEL-04** or later

#### *Licensing*

• Licenses for Enterprise Browser 2.0 (and later) are valid. If present on the device, licenses are automatically reapplied when Enterprise Browser 3.3 is installed.

#### *Zebra Workstation Connect Support*

• EB3.3 apps can run on the secondary screen on devices running [Zebra Workstation Connect](https://techdocs.zebra.com/zwc/1-3/about/) 1.3 or later

Requires Lifeguard OS update 11-20-18.00-RG-U00-STD-HEL-04 (or later)

## **Usage Notes**

- To convert to the SAP bundle to the standard package, copy the Config.xml from /android\_regular on the device to the /enterprise/device/enterprisebrowser device folder.
- All EB 3.3 companion tools (i.e. Config Editor, Shortcut Utility etc.) must be reinstalled. Download the latest installer from the [Zebra support portal](https://www.zebra.com/us/en/support-downloads/software/developer-tools/enterprise-browser.html) for the latest tools.
- EB 3.3 works only with the latest set of EB JavaScript libraries.
- The default value for the MobileEditDisabledWidth config tag for SAP bundle has been changed to "auto" (formerly "none").
- Zebra recommends against the use of alert boxes to display any information in Enterprise Browser apps used in production environments as it might halt execution of the app.
- To use Enterprise Keyboard custom or SAP layouts, the encrypted layout file(s) must be deployed to the device folder: /enterprise/device/settings/ekb/config.

П

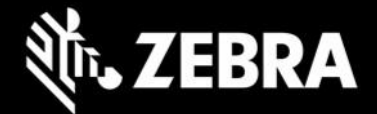

- Debug buttons and Address Bar are not designed for use in production environments and can result in undesirable behavior.
- **TC53 Usage Notes**:
	- $\circ$  New Android restrictions prohibit the TC53 (and other forthcoming devices of the same platform) from supporting the adb "push" command for deployment of files to the device. This prevents deployment functions of Zebra's Config Editor and Shortcut Creator utilities.
	- $\circ$  To manually deploy config and shortcut files, copy files using a desktop file explorer to the following location on the device: **/sdcard/Android/data/com.zebra.mdna.enterprisebrowser/**
	- o Administrators can continue to mass-deploy config and shortcut files to: **/enterprise/device/enterprisebrowser**
	- o Also see Known Issues (below)

### **Resolved Issues**

□[SPR45235] "ZoomOutKey" configuration attribute is supported

□[SPR45179] "DecodeVolume" configuration attribute is supported

### **Known Issues**

□ Camera API flash property is not supported on TC53

□The Unique Identifier (UUID) cannot be read on the TC53

# **Important Links**

- Important ZWC support links:
	- **[Download Zebra Workstation Connect](https://www.zebra.com/us/en/support-downloads/software/productivity-apps/workstation-connect.html)**
	- [About Zebra Workstation Connect](https://techdocs.zebra.com/zwc/)
	- [ZWC User Guide \(pdf\)](https://www.zebra.com/content/dam/zebra_new_ia/en-us/manuals/software/workstation-connect/wsc-ug-en.pdf)
	- **[EB ZWC usage guidelines](https://techdocs.zebra.com/enterprise-browser/3-3/guide/zwc/)**
- [About Enterprise Browser 3.3](https://techdocs.zebra.com/enterprise-browser/3-3/guide/about/)
- [Installation and setup instructions](https://techdocs.zebra.com/enterprise-browser/3-3/guide/setup/)
- [Complete list of supported](https://www.zebra.com/us/en/support-downloads/software/developer-tools/enterprise-browser.html#downloadlistitem_2af) devices

## **About Enterprise Browser**

Enterprise Browser is a powerful, industrial browser that provides everything needed to quickly build device apps for barcode scanning, signature capture, payment processing, printing and most other enterprise applications for a long list of supported Zebra devices running Android and Windows Mobile/CE. EB includes a runtime environment inside which a company's application logic can be executed and controlled using HTML5 and CSS3 for presentation and JavaScript to access EB APIs for scanners, cameras, card readers and other device peripherals.

respective owners. ©2019 Zebra Technologies Corp. and/or its affiliates. All rights reserved. ZEBRA and the stylized Zebra head are trademarks of Zebra Technologies Corp., registered in many jurisdictions worldwide. All other trademarks are the property of their

п